## **Programmazione Telecommande 6203 à 12 bit**

**Il telecomando 6203 a 12 bit è fornito in colore blu o trasparente e con tasti sempre trasparenti. Il telecomando possiede 3 canali di trasmissione: il primo premendo il tasto "on", il secondo premendo il** tasto "off" ed il terzo premendo entrambi i tasti "on + off". Ogni canale di trasmissione è precodificato in fabbrica, con codici a 12 bit (vedi pagina dedicata nel manuale). Consigliamo di sostituire il codice stan**dard di fabbrica con un codice segreto personalizzato così da prevenire l'apertura accidentale dell'automatismo tramite altri telecomandi aventi lo stesso codice memorizzato.**

**PROCEDURA DI MEMORIZZAZIONE DI UN CODICE PERSONALE NEL TELECOMANDO**

1. Premere contemporaneamente i tasti ON e OFF del telecomando per circa 10 secondi fino a quando il LED si accende di luce fissa. Rilasciare i tasti, il LED si spegne. Da questo momento il telecomando è **nella funzione di programmazione.**

2. Premere e rilasciare il tasto che si intende usare per trasmettere il nuovo codice, il LED si accende e **si spegne.**

3. Premere in successione i tasti OFF e ON componendo una serie di 12 impulsi destinati a creare il vostro codice personale. Ad ogni impulso attendere che il LED si accenda e si spenga. NOTA: se siete già in **possesso di un altro telecomando Allducks precedentemente memorizzato, potete utilizzare la stessa successione di tasti, così da evitare la "procedura di memorizzazione" nella centralina Allducks.**

**4. Al tredicesimo impulso, il telecomando lampeggerà per indicarvi che la programmazione è stata accettata.**

**MEMORIZZAZIONE e CANCELLAZIONE DEI**

**CODICI NELLA CENTRALINA ELETTRONICA**

**ATTENZIONE: le seguenti operazioni devono essere effettuate con l'automatismo in posizione di CHIUSO A) Memorizzazione del nuovo codice personalizzato**

1. Premere il pulsante P1 della centralina, quando il LED rosso si accende di luce fissa rilasciare il pul**sante.**

**2.Premere il tasto del telecomando con memorizzato il codice personale.**

**3. Il LED rosso lampeggia 1 volta per confermare l'accettazione del codice.**

**4.Premendo nuovamente il tasto del telecomando l'automatismo inizierà una manovra di apertura confermando la corretta esecuzione della procedura di memorizzazione.**

**B) Cancellazione dei codici presenti nella centralina. Per cancellare la memoria della centralina elettro**nica premere il tasto P1 e mantenerlo premuto per circa 10 secondi fino a che il LED rosso lampeggi e si **spenga.**

Una volta che il LED rosso sarà spento, la centralina avrà eliminato dalla sua memoria tutti i codici prece**dentemente memorizzati.**

**ATTENZIONE: non è possibile l'eliminazione parziale dei codici in memoria. Questa procedura comporterà la perdita di tutti i codici memorizzati.**

**RISOLUZIONE DEI PROBLEMI**

**Nel caso in cui il telecomando non dialoghi con la centralina, procedere come segue:**

**1) Sostituire la batteria del telecomando con una nuova.**

**2) Cancellare la memoria della centralina dell'automatismo (vedi capoverso B) , e poi ripetere la procedura di memorizzazione del codice nella centralina**

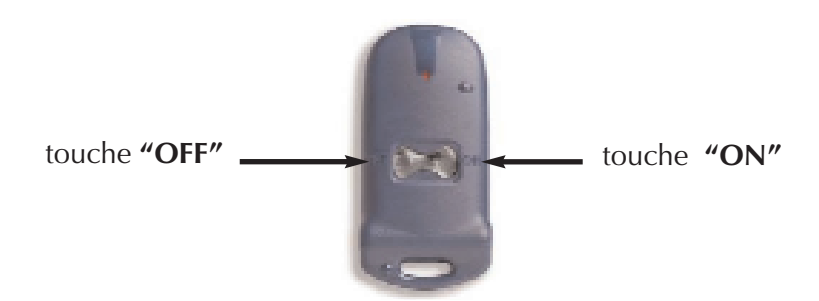

CODICI STABDARD:

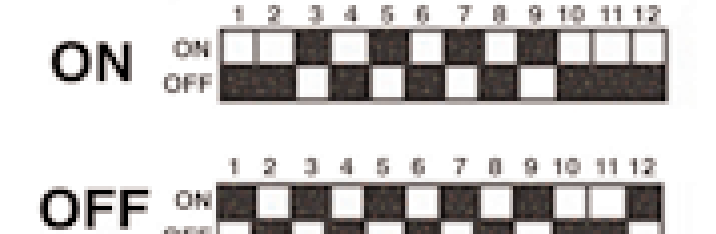